# **Module Notifications Link**

This [Module](https://doc.tiki.org/Module) shows an icon with the number of and a link to user [notifications.](https://doc.tiki.org/Notifications)

#### **Usage**

To use module **Notifications Link** in a wiki page:

{module module="notificationlink"}

Shows an icon with the number of and a link to user notifications

[Go to the source code](https://gitlab.com/tikiwiki/tiki/-/blob/master/modules/mod-func-notificationlink.php) *Preferences required:* monitor\_enabled

#### **Parameters**

*no parameters*

## **Example**

In the example below we pass in a wiki page the module Top Blog Posters through the plugin module. So, this code:

{module module="notificationlink"}

Would produces on this site:

**Notifications Link** 

#### Ą

Then if you click on the bell icon, you will see notifications:

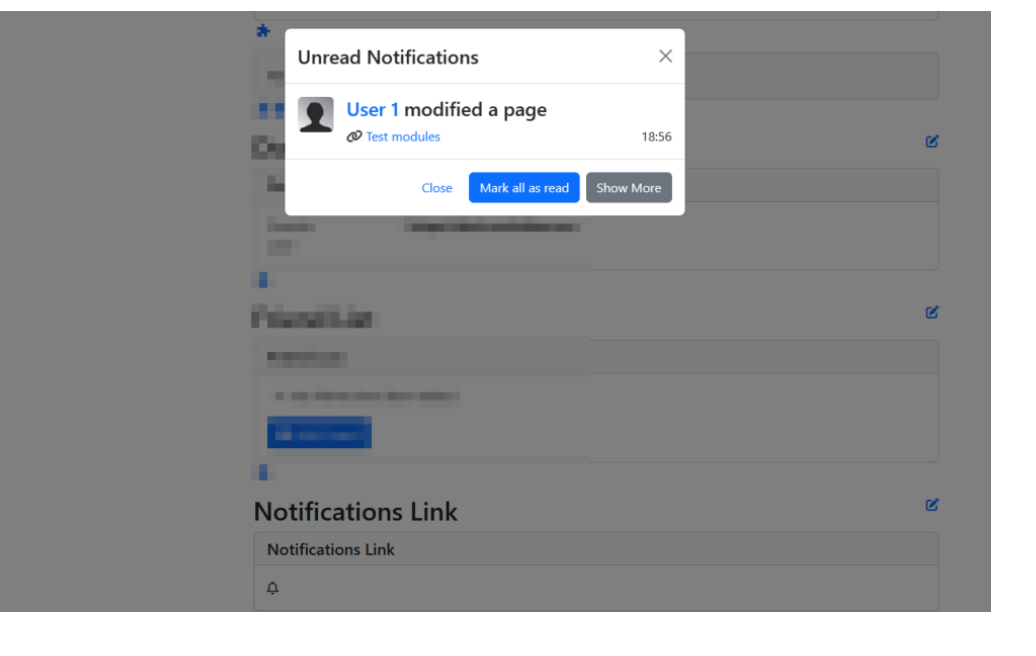

## **Related Pages**

See these pages for information that applies for all modules:

- $\bullet$  [Module](https://doc.tiki.org/Module)  $-$  Overall introduction and overview
- [Module Admin](https://doc.tiki.org/Module+Admin)  Introduction to the module admin pages for site-wide and individual module settings
	- [Assigning Modules](https://doc.tiki.org/Assigning+Modules) How to select a module to configure it
	- [Module Settings Interface](https://doc.tiki.org/Module+Settings+Interface) Interface for configuring individual module settings
	- o [Module Settings Parameters](https://doc.tiki.org/Module+Settings+Parameters) Explanation of standard parameter settings for modules
	- [Creating Custom Modules](https://doc.tiki.org/Creating+Custom+Modules) How to create user modules
- $\bullet$  [Index of Modules](https://doc.tiki.org/Index+of+Modules)  $-$  Links to the documentation of individual modules
- [User Modules](https://doc.tiki.org/User+Modules)  How (if the feature is active) users can choose and place their modules
- [Mods Type Modules](https://doc.tiki.org/Mods+Type+Modules) Links to modules that are installed as components